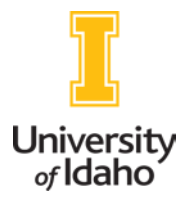

# Benefits Orientation

# Zoom Meeting Information

- [Join Zoom](https://uidaho.zoom.us/j/964915664) Meeting
- Meeting ID 964 915 664
- Dial in 669-900-6833 or 646-876-9923

# Agenda – 2020

- Welcome andIntroductions
- Benefit Resources
	- o BenefitsWebpage
		- Online Orientation
		- Benefit Services Directory
	- o Benefit Me! Newsletter
	- o The DailyRegister
- PayrollInformation
- Enrolling in Benefits and Next Steps
- Overview of UI Benefits
- Questions

# *Welcome to the University of Idaho. Go Vandals!*

# **University of Idaho Benefits Directory – 2020**

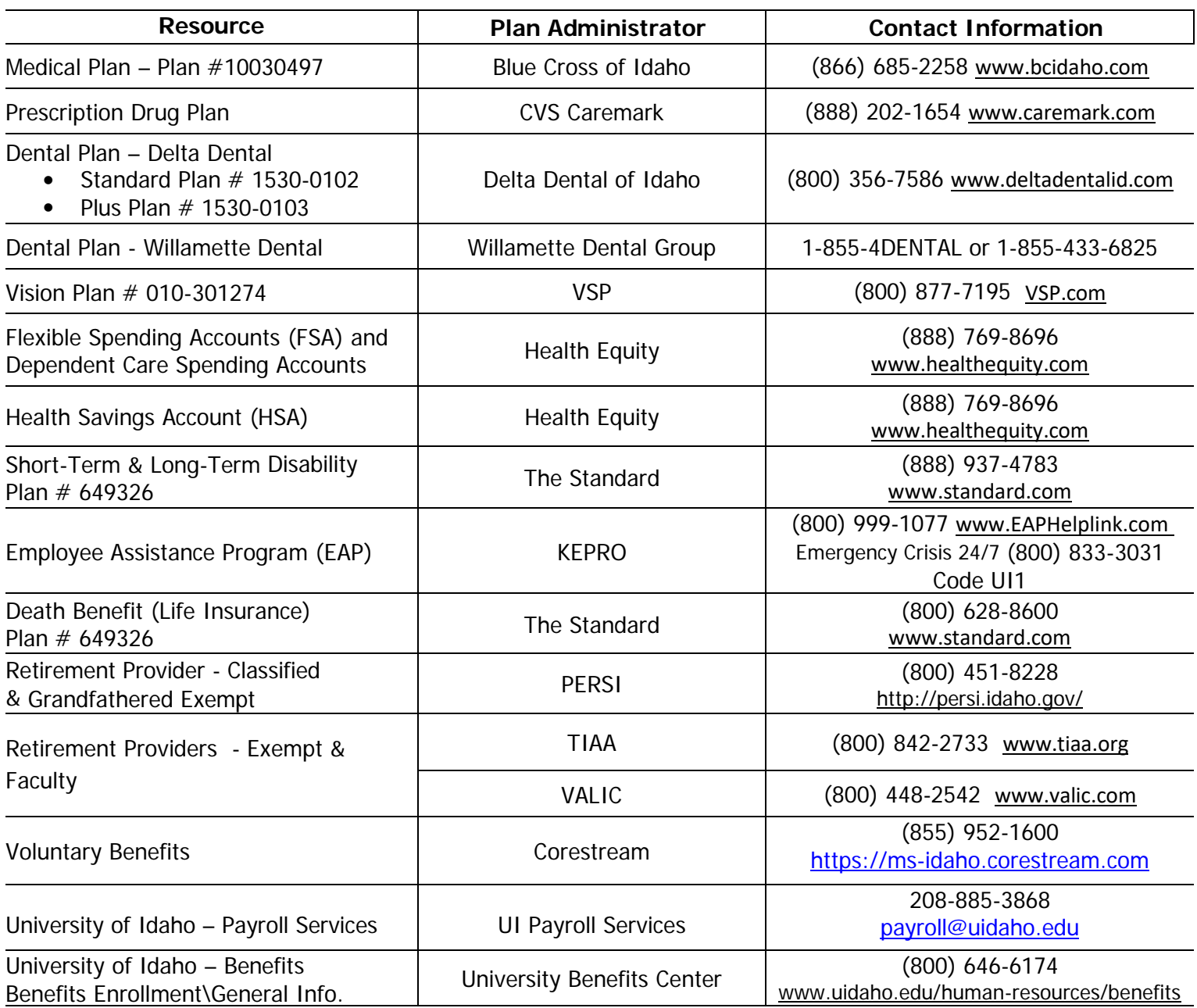

# **University of Idaho – Benefits Staff**

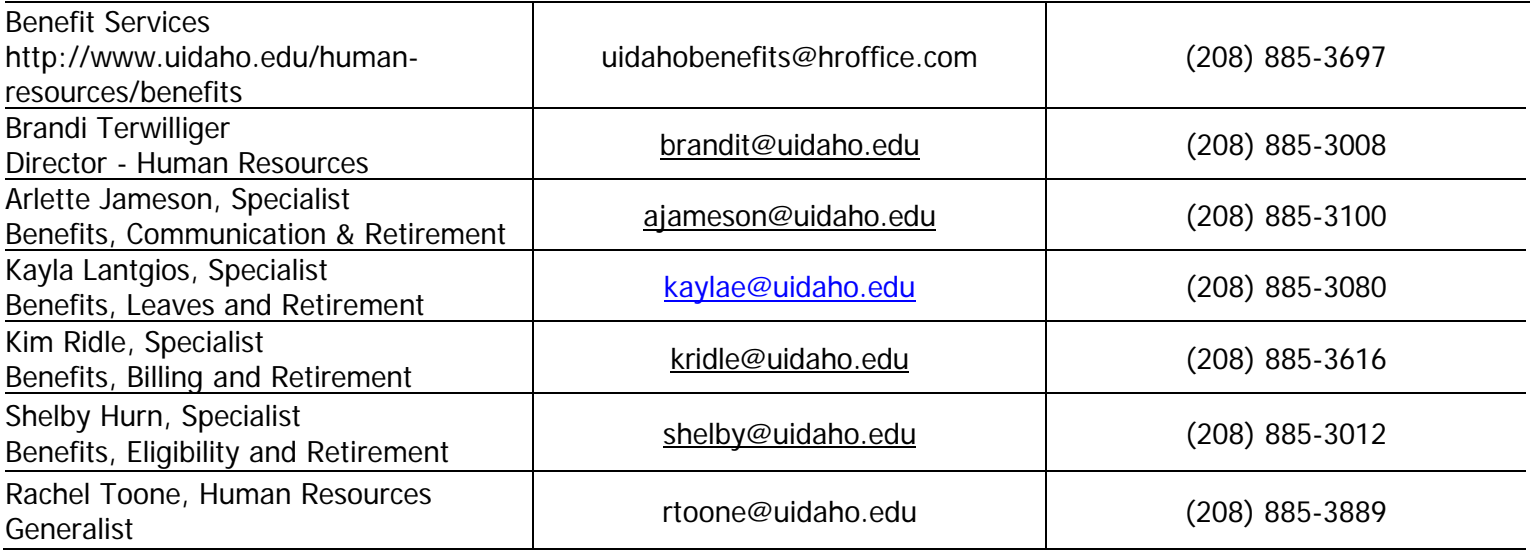

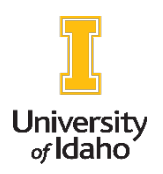

# VandalWeb

# University of Idaho VandalWeb

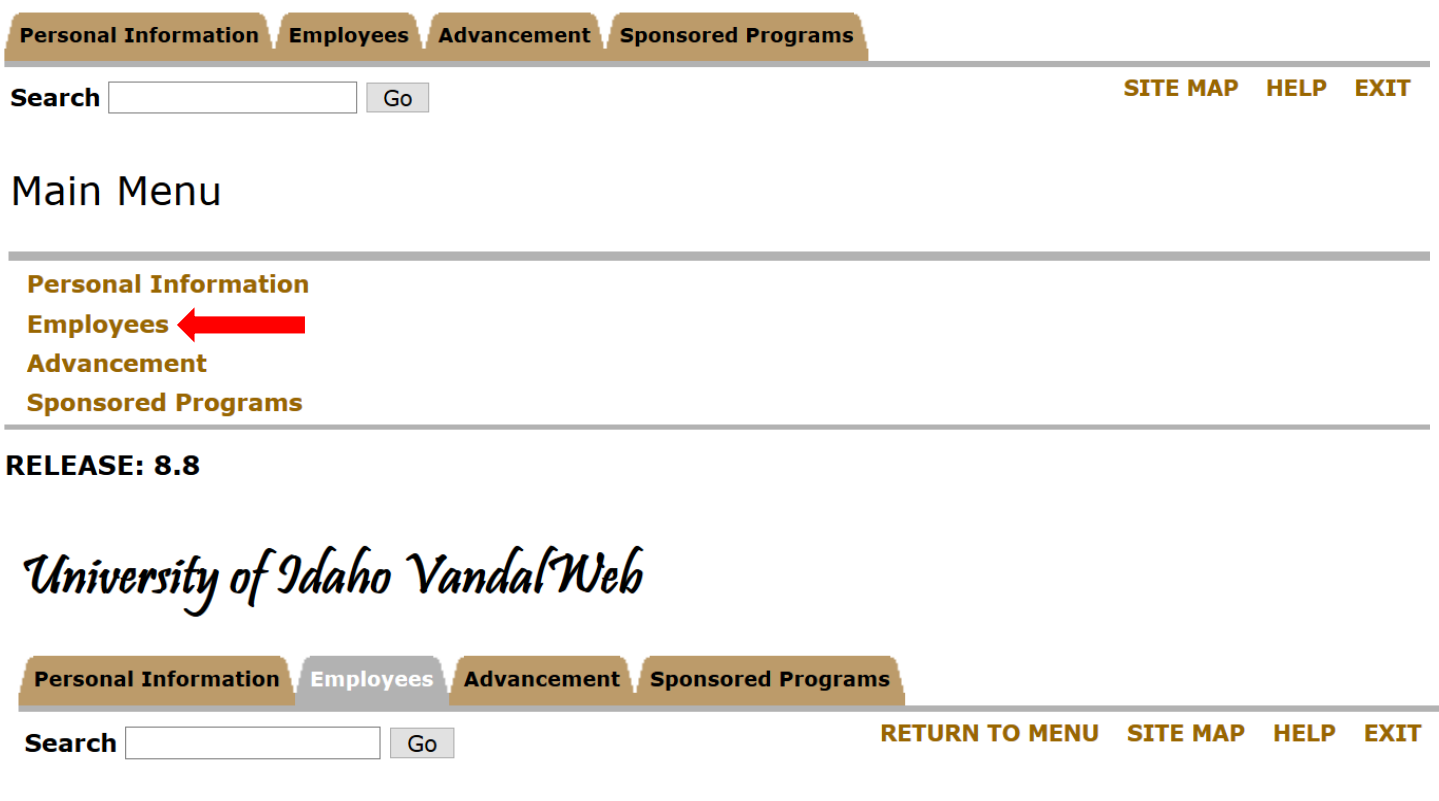

# Employee Main Menu

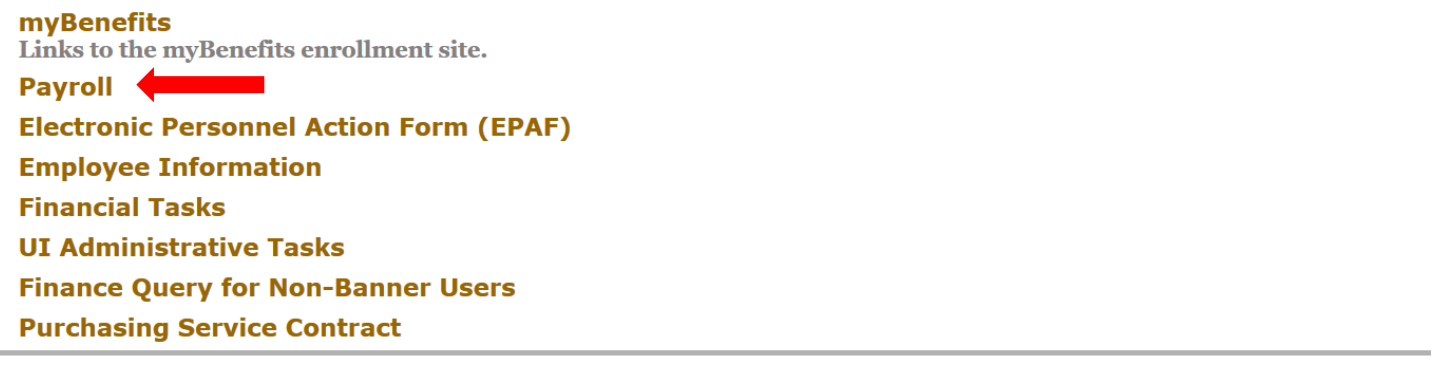

**RELEASE: 8.8** 

## **Payroll Menu**

**Web Time Entry/Supervisor Approvals** 

Enter hours worked, leave taken or approve timesheets for the pay period.

#### **COVID-19 Time Tracking**

Please provide the UI with information on how much effort was spent on COVID-19 issues.

#### FY 2021 Furlough Program Information

Review what the FY2021 furlough program requires of you.

#### **Earnings History**

View your earnings amounts for a given period of months, broken down by the various earnings types.

#### **Deduction History**

View how much has been deducted from your check in which categories for a selected period of months.

**Miscellaneous Deduction History** View miscellaneous deductions, such as TSA's, Parking Permits, etc. **Leave Balances and History** 

Balances for Vacation, Sick Leave, Compensatory Time, and Military Leave.

#### **Pay Stub**

View your current or past pay stubs here, with links to earnings and deductions histories.

## **Direct Deposit Review or Update**

View the accounts into which your paycheck is being directly deposited, and the percentages or amounts involved.

**W-2 Year End Earnings Statement** View W-2's from past years to view.

### Federal W-4

View/Update your Federal W-4 information

#### Idaho Withholding/Exemptions (Form ID W-4)

View your Idaho W-4 information (single/married, number of dependents, etc).

### **Electronic W-2 Consent Form**

Consent to receive an electronic W2 instead of receiving a paper copy

### **Comp Time Employee Elections**

Select overtime compensation plans or review past choices.

#### **Spread Pay Employee Elections**

Select spread pay compensation plans or review past choices.

#### **RELEASE: 8.9**

# **Web Time Entry Instructions**

## **Employees: Web Time and Leave Entry Quick Reference Guide**

- **1.** Login to VandalWeb at**[www.vandalweb.uidaho.edu](http://www.vandalweb.uidaho.edu/)**
- **2.** Select **Employee Menu**tab.
- **3.** Select **Payroll: Web TimeEntry.**
- **4.** Select **Access My TimeSheet.**
- **5.** Select the appropriate position title and payperiod.
- **6.** Click on the **Enter Hours**link underthe correct date and earnings code row you want to enter time or leave taken, asappropriate.
- **7.** Clicking an **Enter Hours** link expands the Timesheet or Leave Report and inserts five informational rows; Earning Code, Date, Shift and Hours and displays six/seven buttons; Timesheet, Previous Day, Next Day, Add New Line, Save, Copy and Delete. Click in the Hours field and enter the hours. Enter your hours worked in the nearest quarter hour, or 15-minute intervals. Choose AM/PM foreachentry.
- **8. Click Save after each entry** and before exiting the screen so your information will not be lost.
- **9.** Click the **Next** button to access more dates in the pay period and continue entering time worked and/or leave taken, asappropriate.
- **10.** Click the **Previous** button to return to the previous screen. **REMEMBER TO SAVEeachentry** before exiting the screen so you do not lose your information.
- **11.** Repeat as necessary to enter all time worked and/or leave taken for the full two weeks in that pay period.
- **12.** Click **Save** when you have completed entering all of your time and/or leave taken.
- **13.** Click **Submit for Approval** to submit your completed timesheet to your supervisorfor approval **OR**
- **14.** Click the **Back to Employee Menu** Tab link to exit the timesheet without submitting at this time.

## **Supervisors: Web Time and Leave Approval Quick Reference Guide**

- 1. Login to VandalWeb at**[www.vandalweb.uidaho.edu](http://www.vandalweb.uidaho.edu/)**.
- 2. Select **Employee Menu**tab
- **3.** Select **Payroll and Benefits: Web Time Entry.**
- **4.** Select **Approve or Acknowledge Time.**
- 5. Select the correct payperiod.
- 6. Click on the employee's namesto review the hours and leave that they have entered.
- 7. If everything looks right, click**Approve**.
- 8. Click **Previous Menu** and continue with the next employee.
- 9. If you detect an error, click on **Add Comment** and indicate the errorto the employee
- 10. Click **Return for Correction**. The timesheet will be sent back to the employee for correction. Once the employee corrects it you will be able to review it again and approve it.
- 11. Employees who have not begun or submitted their timesheet or leave report for that pay period will be listed at the bottom of the page. You may need to remind them to complete and submit theirtimesheet ifthedeadline is approaching to ensure theyreceive apaycheck in a timelyfashion.
- 12. Exit time approval when you have completed approving time and leave reports.
- 13. The Deadline for approving time and leave reports is Tuesday noon following payday, unless otherwise indicated.

## **W-4 Instructions**

## **Viewing your W-4 Information**

- 1. To update your W-4, access your account inVandalWeb.
- 2. Select the **Employee Menu** tab at the top of thescreen.
- 3. Select **W-4 Tax Exemptions/Allowance** at the bottom of thePayrolllist.
- **4.** You will see your current **W-4 information**. Please note you should see your W-4 information displayed in two places. The top is for Federal income tax and the bottom should be State income tax. **If you need to change both, you will need to follow these instructions for both forms.**

## **Updating W-4 Information**

- 1. Select **Update** in the middle of the screen. You should see a date at the top. This will be the start of the next unpaid pay period. Changes made will take effect starting on that pay period. Remember, the University is on a two-weeklag.
- 2. Below the **Effective Date of change** is your deduction status. Normally, it would be active. If the criteria listed below the deduction status apply, you can claim exempt. This means no taxes will be withheld for this W-4.
- **3.** Towards the bottom, you will see your **Filing Status and Number of Allowances**. More allowances claimed means less tax will be withheld. If you re uncertain how many allowances to claim, you can visit the IRS withholding calculator or consult your tax professional. **Payroll and Human Resources staff are not qualified to givetaxadvice.**
- **4.** After making your changes, click on **Certify Changes**. Read the statement and click **Submit.** Congratulations, you have updated your W-4.

## **W-2/W-4 Address**

1. The address listed is where your W-2 will be mailed. Normally, it will be your department.If you need to change it, please **send an email** to [payuroll@uidaho.edu w](mailto:payuroll@uidaho.edu)ith your name, V number and newaddress.

# **CY 2020 Payroll Deadlines**

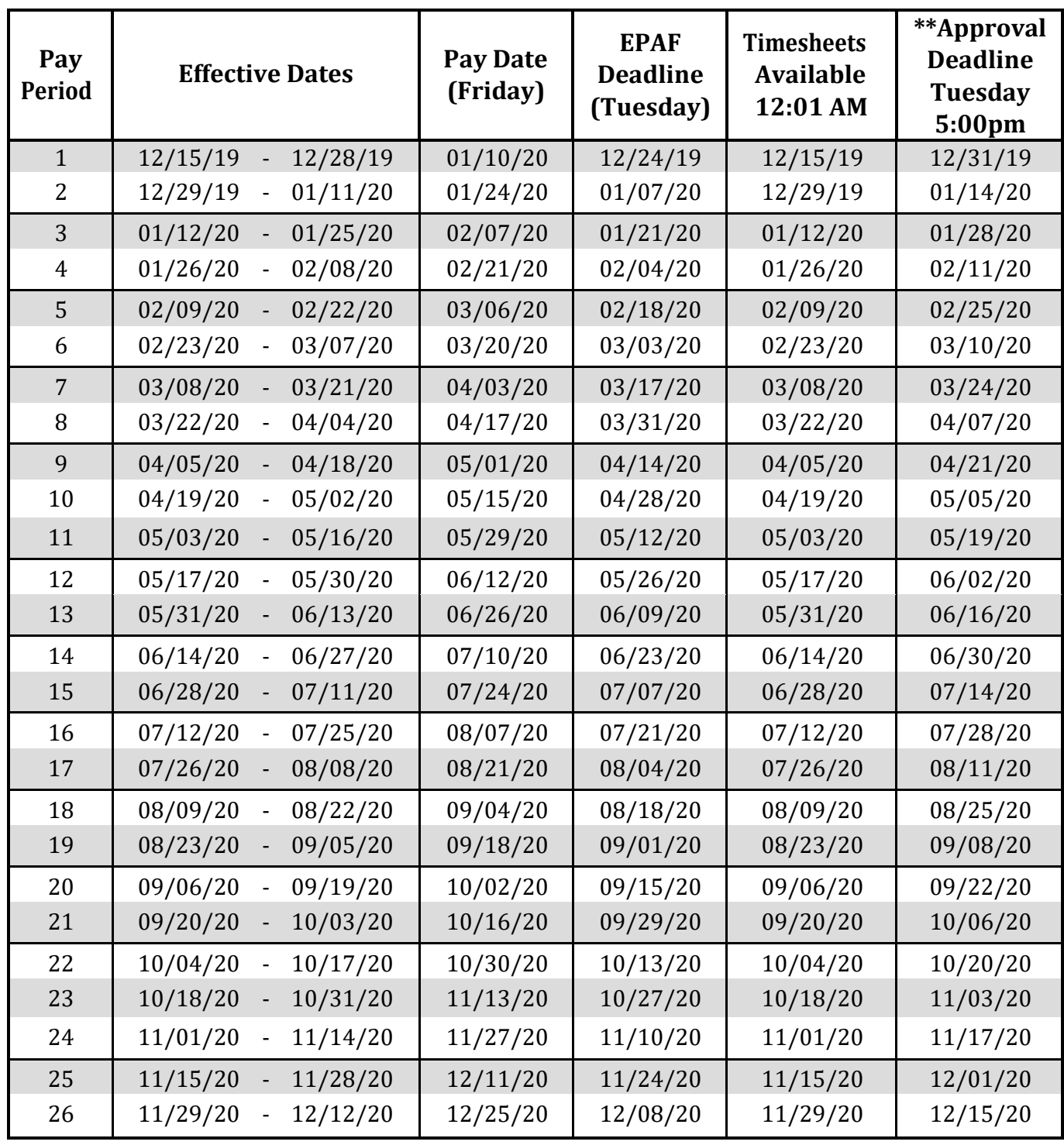

**\*\*EPAF deadlines are subject to change according to the holiday schedules.**

**\*\*\*This deadline may differ with departments, not to be any later than the Tuesday 5:00pm deadline.**

### **To: Joe Vandal**

From: University of Idaho Benefit Center <uidahobenefits@hroffice.com> Sent: Thursday, July 12, 2018 12:35 PM To: ajameson@uidaho.edu Cc: benefits <benefits@uidaho.edu> Subject: PLEASE READ - Important information related to your benefits

## It's time to enroll in the Benefits Plan for University of Idaho!

Through the program you choose various benefits that are best for you and your family.

You are now eligible to join the program. You must enroll or waive coverage within 30 days from your date of hire to avoid assignment of default coverage.

This message contains all the information and instructions you need to enroll and/or waive benefits successfully, including:

- 1. How to access the University of Idaho benefits website?
- 2. How to learn about your benefitsplan?
- 3. How to enroll in the benefitsplan?
- 4. When will I receive myinsurancecards?
- 5. What happens if you do not enroll within 30 days from the notification date of your hired status?
- 6. What to do if you have questions?

### This information is important - please read it.

#### 

### 1. How to access the University of Idaho benefits enrollment website?

To access the site you must go to VandalWeb. Sign in using your user name and password. Under the 'Employee Tab,' you will click on Benefits and then the myBenefits link.

### 2. How to learn about the University of Idaho Benefitsplan?

Click on the Learn about my benefits link under myBenefits for comprehensive information about the plan.

In addition, you are strongly encouraged to attend a New Employee Benefits Orientation conducted by Benefit Services. You can register at http://www.uidaho.edu/humanresources/benefits/orientation-events. New employees located off the Moscow campus can register and attend via zoom. Once registered, send an email to benefits@uidaho.edu to arrange for your zoom invite.

### 3. How to enroll in the university benefitsplan?

A "New Hire" link to start your enrollment will appear on the site's home page after you log in. At the end of the enrollment process you must print, complete, and return all of the necessary applications and authorization forms to the University of Idaho Benefits Center. The address appears at the end of this letter. Your benefit selections will appear on the View my benefits page of the University of Idaho benefits website once your elections have been processed. You have 30 days to enroll from the notification date of your hired status to enroll or waive coverage. NOTE: YOU MUST TAKE SOME **KIND OF ACTION WITHIN 30 DAYS TO AVOID DEFAULT COVERAGE.** 

4. When will I receive myinsurancecards?

Once your benefits are elected and your eligibility period begins, your enrollment elections will be sentto the benefit providers. Insurance cards will be sent to you directly from the insurance vendor. This process can take several weeks. If you need to see a doctor before your cards arrive, simply give the provider your SSN or Vandal number with the V replaced with a 9 and the insurance carrier can be billed. If you have any other questions, contact the Benefits Center at the number below.

### **5. What happens if you do not enroll or waive coveragewithin 30 days of hire of the notification date of your hiredstatus?**

If you do not enroll or waive coverage within 30 days of hire, you will be automatically placed in a default health plan and will be **unable to make changes until the next Annual Enrollment or a qualified life event**. Visit [www.uidaho.edu/benefits fo](http://www.uidaho.edu/benefits)r details on the default medical coverage.

### **6. What to do if youhavequestions?**

If you have questions about your coverage selections, or questions regarding the online enrollment tool, please contact the University of Idaho Benefits Center.

**University of Idaho Benefits Center P.O. Box 25429 Pittsburgh, PA 15220**

**Phone: 1-800-646-6174**

**Email: [uidahobenefits@hroffice.com](mailto:uidahobenefits@hroffice.com)**

### **Hours: Monday through Friday from 8:00 AM to 5:00 PM, Pacific Time**

Thank you for your cooperation.

University of Idaho Benefits Center

# Next Steps

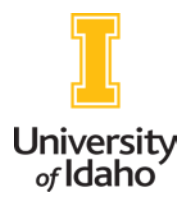

## Next Steps – What needs immediate attention?

- 1. You will receive an email within a couple weeks of your first day on the job. The email will let you know it is time to enroll in benefits. Please read the email in its entirety. You cannot make your benefit elections until you receive the email, a copy is included in yourpacket.
- 2. Upon receipt of the "Time to Enroll" email, log into VandalWeb;
	- a. Select the Employees tab  $>$  Benefits tab  $>$  then selectmy Benefits;
	- b. Once in the MyBenefits portal, setup your dependents, setup your beneficiary, make your medical, dental & vision elections for you and your dependents as applicable. If you choose to waive coverage, you must select "Waived" or you will be placed into "Default" coverage. If you waive coverage, you are required to submit verification of other insurance within the 30-daytimeframe.
	- c. Enroll in HSA, FSA and/or DCS Accountsif desired. (Entertotal dollar amount for the remainder of theyear).
	- d. Sign up for optional life, spouse life & dependent life ifdesired.
	- e. Complete Evidence of Insurabilityifapplicable.
	- f. Sign up for STD buy-up, LTD buy-up and optional AD&D, ifdesired.
- 3. Log into VandalWeb to complete the following actions(Employee tab > Payrolltab > select the applicable item;
	- a. Complete your CompTimeelection;
	- b. Complete the W-2 electronic consent form, ifdesired.
	- c. Setup directdeposit.
- 4. You have 30 days from your hire date to complete your benefits enrollment and comptime election; otherwise, you will be placed into default coverage.
- 5. Complete the PERSI Beneficiary Designation Form if you are classifiedstaff.
- 6. Complete the ID ORP Enrollment Request Form if you are faculty or exempt staff.

# *Welcome to the University of Idaho. Go Vandals!*

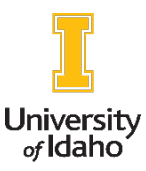

# New Employee Frequently Asked Questions

## When will I receive my insurance cards?

Once you elect your benefits and provide all required documentation (marriage license, birth certificates, proof of other insurance), your enrollment elections will be electronically sent to the benefit providers. Insurance cards will be mailed to you directly from the insurance vendors. This process can take several weeks.

If you need to see a healthcare provider or fill a prescription before your cards arrive, please contact Benefit Services.

## Which benefit providers print and mail insurance cards?

Insurance cards are provided to you from Blue Cross of Idaho, CVS Caremark and Delta Dental. Willamette Dental and VSP Vision do not print cards. Your ID number with VSP Vision is the same as your Vandal ID with a "9" in place of the "V".

You may also print your own cards for Blue Cross of Idaho, CVS Caremark and Delta Dental by logging onto their websites.

## Will my family members receive insurance cards?

You will not receive separate insurance cards for your dependents on the plan. They will use the same card issued to you. You may request additional cards by logging into your account with Blue Cross of Idaho, CVS Caremark and Delta Dental, however, the cards will be duplicates of the cards issued to you.

## How do I change my address, phone and/or email in the system?

You are able to make these changes yourself through VandalWeb. Log into VandalWeb, select the Personal Information tab and then select whichever line item is applicable.

## Health Insurance Abroad

Blue Cross of Idaho offers international coverage. If you need medical attention and receive it from a Blue Cross Blue Shield PPO network provider, they will submit the claim for you. If you seek medical attention outside of the network, once you return to the United States, you would submit the claim for processing. Additional information is available on the Blue Care Worldwide website at [https://www.bluecardworldwide.com](https://www.bluecardworldwide.com/)

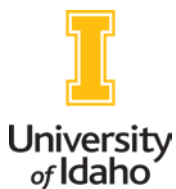

# 2020 Medical & Prescription Drug Plans At-a-Glance

The chart below compares medical and prescription drug benefits under the plans, including preventive care, office visits, lab work and imaging. **HDHP with HSA Option Standard PPO with Health Care FSA Option** In-/Out-of-Network In-Network Out-of-Network Annual Deductible Single \$1,500 \$600 \$1,000 per individual<br>Family \$3,000 \$1,200 \$1,000 per individual Annual Medical Cost-Share Maximum (copays and coinsurance, excludes the deductible) Single \$3,650 \$3,100 \$3,650 \$3,650 \$5,300 per individual Family \$6,200 \$7,300 Annual Prescription Drug Deductible Single N/A \$125 Family \$250 Annual Prescription Drug Cost-Share Maximum Single N/A \$3,775 Family \$7,550  $\vert$  , the set of the set of the set of the set of the set of the set of the set of the set of t Combined Medical and Prescription Drug Total Cost Exposure (cost-share maximum for medical and rx and medical and rx deductibles) Single | \$4,600 \$8,150 \$10,200 Family \$9,200 per family; \$6,100 per individual \$16,300 \$6,300 per individual for medical; \$7,800 for family for prescription drugs Medical Benefits Preventive Care and the Care You pay \$0 You pay \$0 You pay \$0 You pay tull cost Office Visit 30% of maximum allowance after deductible \$35 copay; not subject to or applied to deductible 35% of maximum allowance after deductible Lab work, imaging (MRI, CT Scan, PET), etc. 30% of maximum allowance after deductible 20% of maximum allowance after deductible 35% of maximum allowance after deductible Emergency Room Visit 30% of maximum allowance after deductible \$100 copay; not subject to or applied to deductible 35% of maximum allowance after deductible

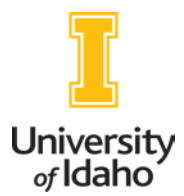

# 2020 Employee Contributions – 26 Pays

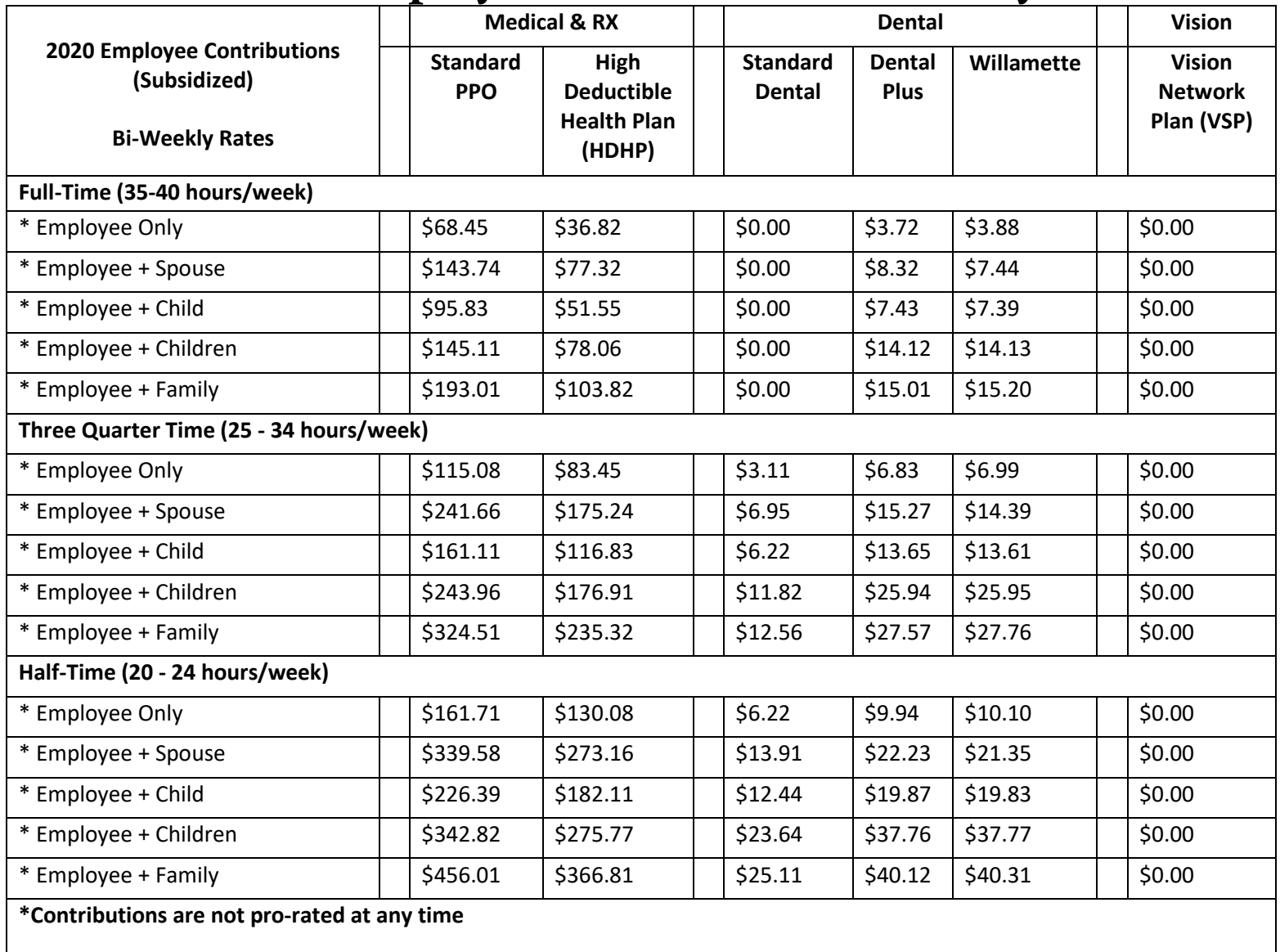

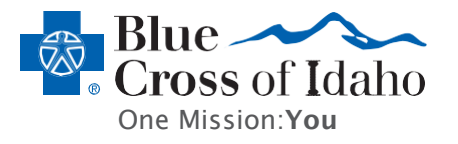

# Applies to non-grandfathered individual and group plans

# **Highlights of your preventive care benefits:**

- Youpaynothing;nocoinsurance,copaymentordeductible,forcoveredpreventivecareserviceswhenyou visitin-networkproviders.
- Preventivecarebenefitsforservicesfromout-of-networkprovidersaresubjecttoyourout-of-networkbenefit.
- Updatesfor2017:AddedhearingscreeningtoWellChildexaminations.

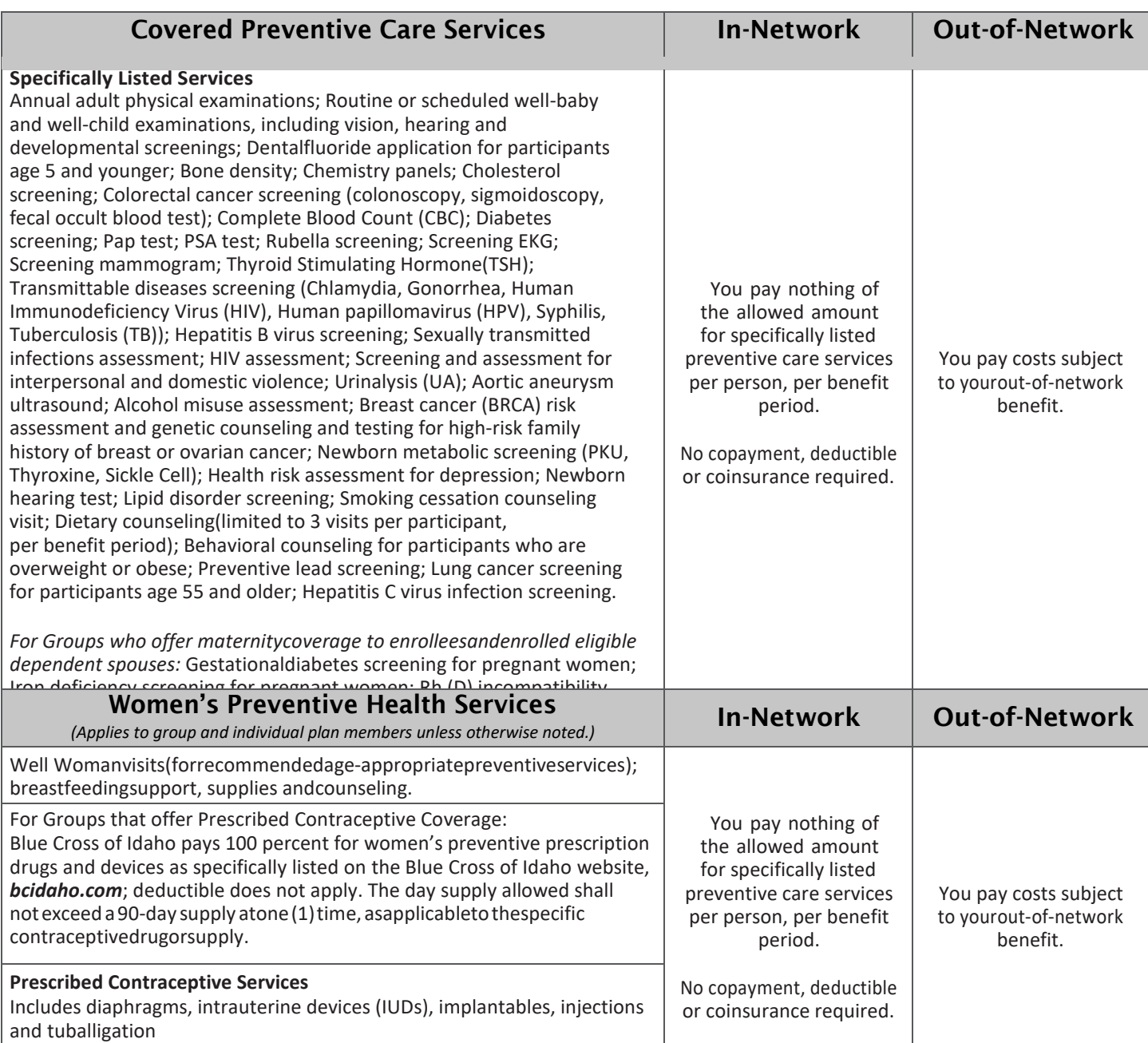

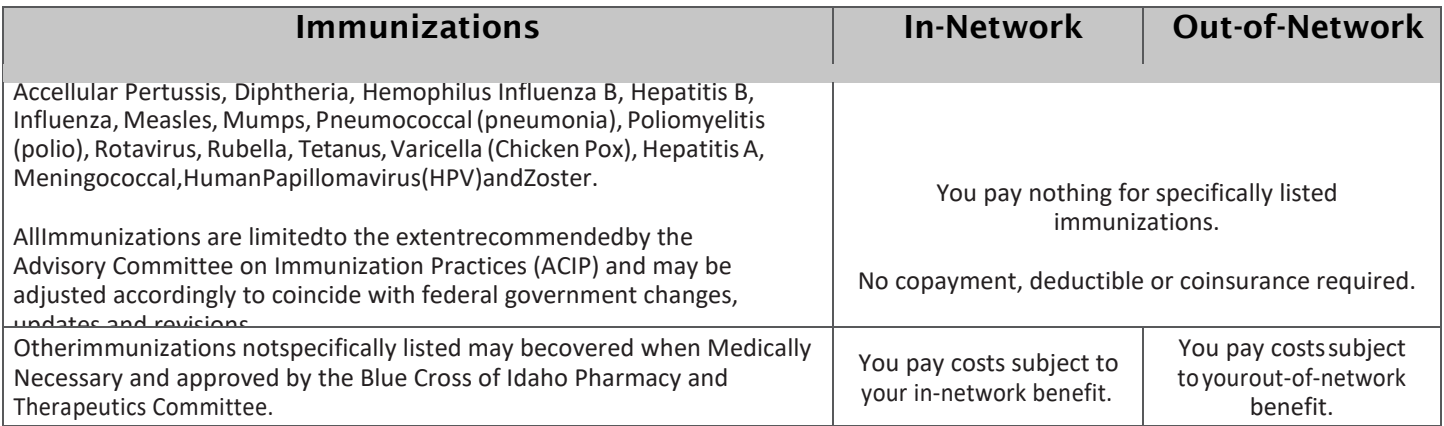

*Please Note: Your provider must bill these services as preventive/wellness services.*

*The specifically listed preventive care services may be adjusted accordingly to coincide with federal government changes, updates, and revisions.*

*Thedescriptionsaboveare generalinnature,toallow foran overallviewofBlueCrossofIdaho'spreventive care coverage. For complete descriptions of your policy and policy changes, please read your contract and contract amendment language.*

# University<br><sub>of</sub> Idaho 2020 Health Savings Account (HSA) and Flexible Spending Account (FSA) At-a-Glance

### Health Savings Account (HSA)

An HSA is a tax-advantaged savings account that allows you to pay for eligible medical expenses now while saving tax-free for future medical costs. Eligible health care out-of-pocket expenses include medical, dental, vision and prescription drug deductibles, cost-share and copays. You'll find a list of all eligible expenses in IRS Publication 502.

Your HSA account balance grows through:

- University contributions—the University will match 50 cents for every \$1 you contribute up to the maximum amounts indicated in the plan documents.
- Your pre-taxcontributions
- Interest earned on your accountbalance
- Returns from investing the money in your account, once your balance is at least \$2,000.

Note: If you are enrolled in Medicare, you cannot contribute to an HSA. Contact a University of Idaho benefits specialist for more information.

### 2020 HSA Contribution Maximums

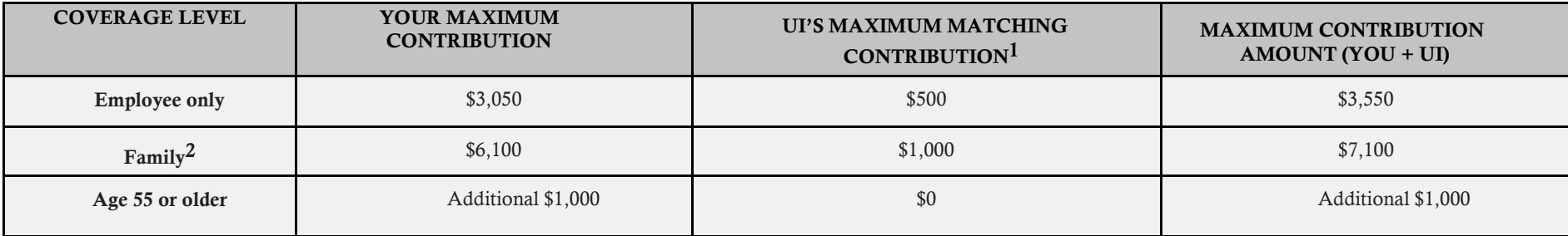

*1 Toreceivethe maximum UI matching contribution, contribute \$1,000 forEmployeeOnly coverage or \$2,000 forFamilycoverage.*

2 Family coverage includes you plus your spouse; you plus one ormore children; or, you plus your spouse or other eligible adult and one ormore children.

### 2020 Flexible Spending Account Contribution Maximums

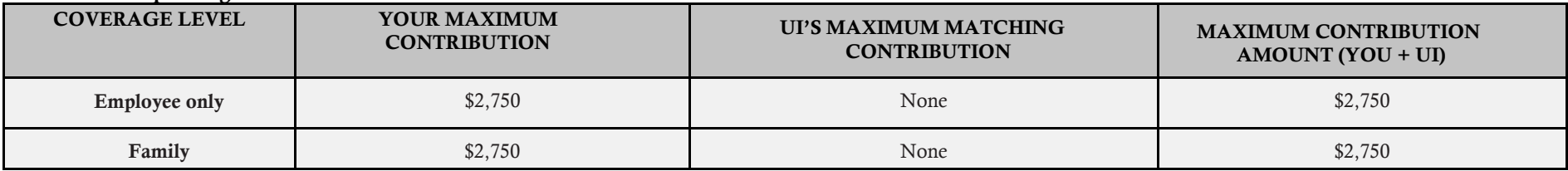

Note: Estimate your expenses carefully if electing a Flexible Spending Account. If you contribute more than you spend, you'll lose unused funds at the end of the year. Consider carefully if you will experience a life event that may affect your spending needs, such as getting married or your child entering kindergarten.

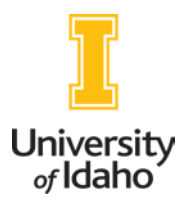

# 2020 Dental Plans At-a-Glance

The chart below summarizes what you will pay for in-network dental care. If you elect Delta Dental Standard or Delta Dental Plus and receive services from non-network dentists, the plan pays your full requested reimbursement or Delta Dental's non-network dentist fee, whichever is less. Willamette Dental does not pay benefits if you see non-network providers.

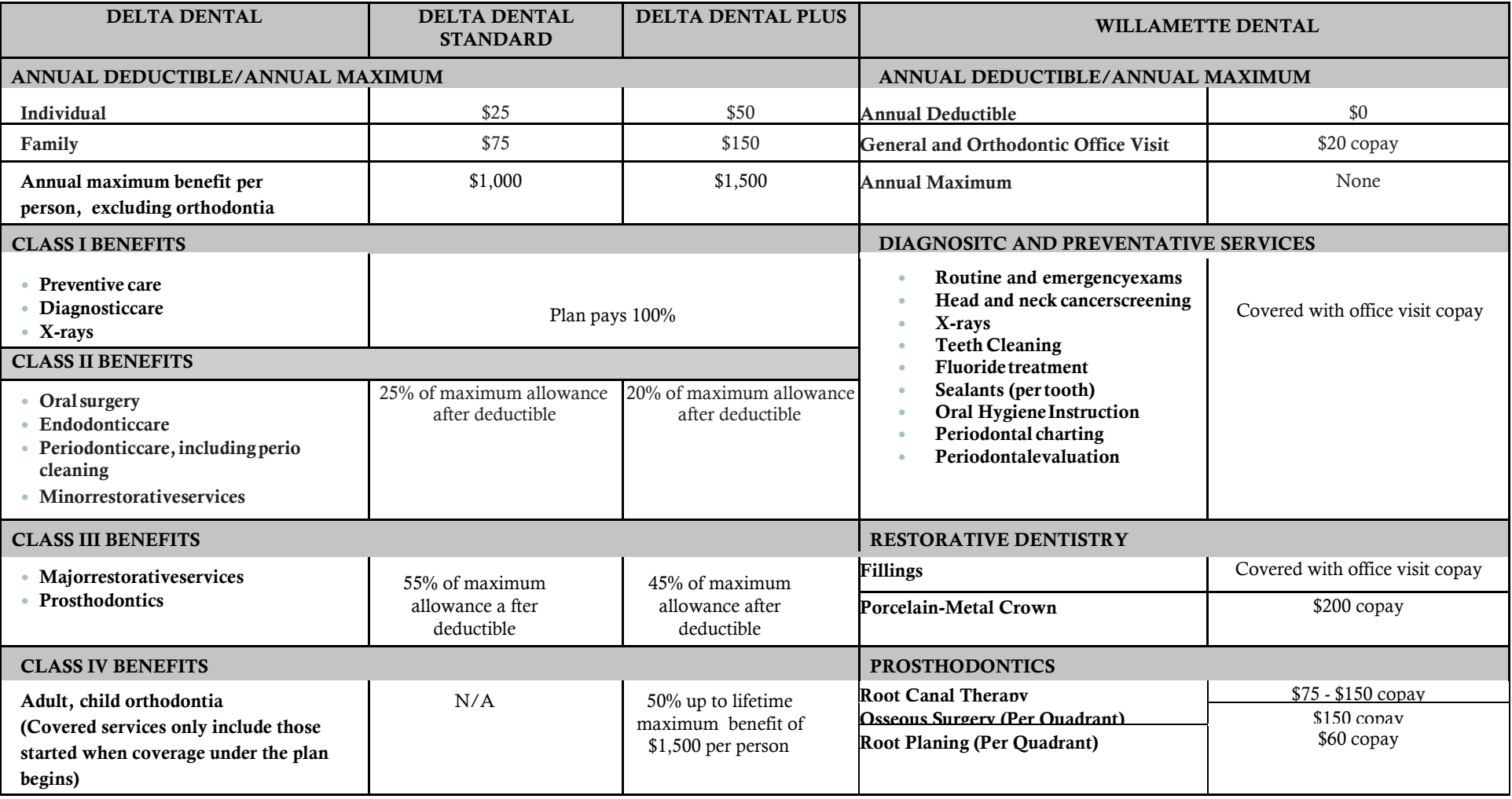

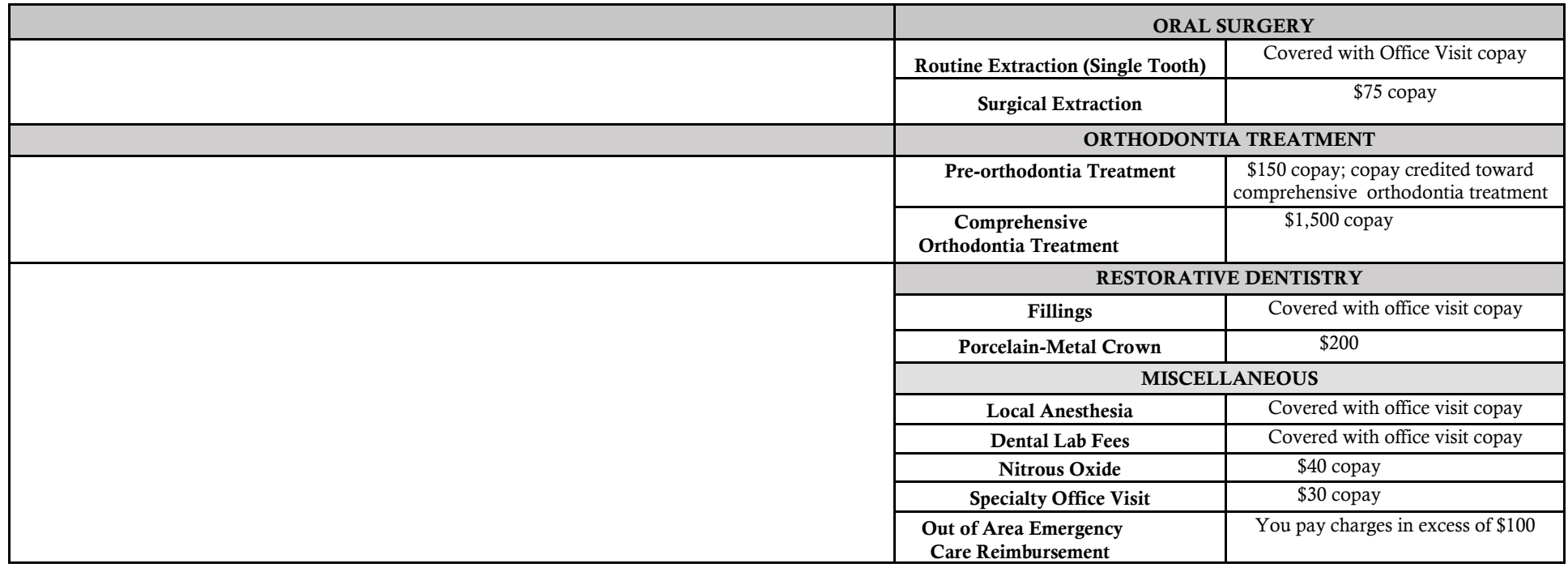

# 2020 Full-time Employees' Per Pay Contributions for Dental Coverage

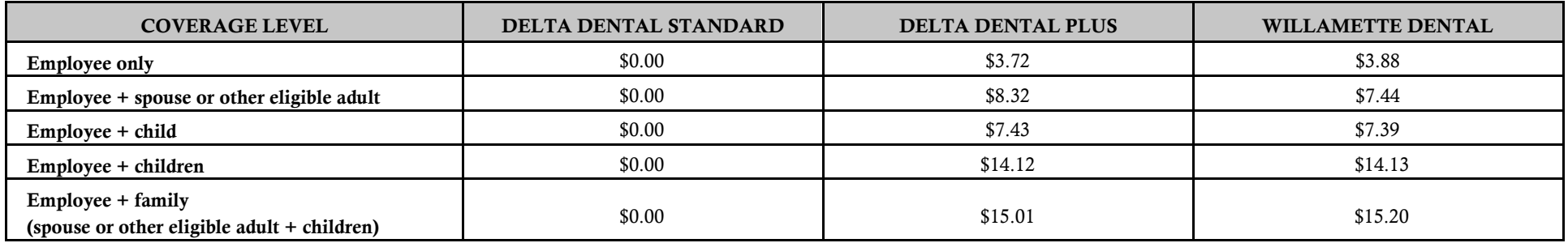

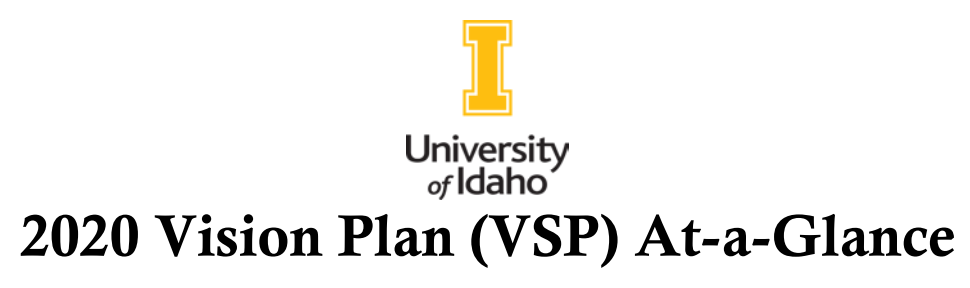

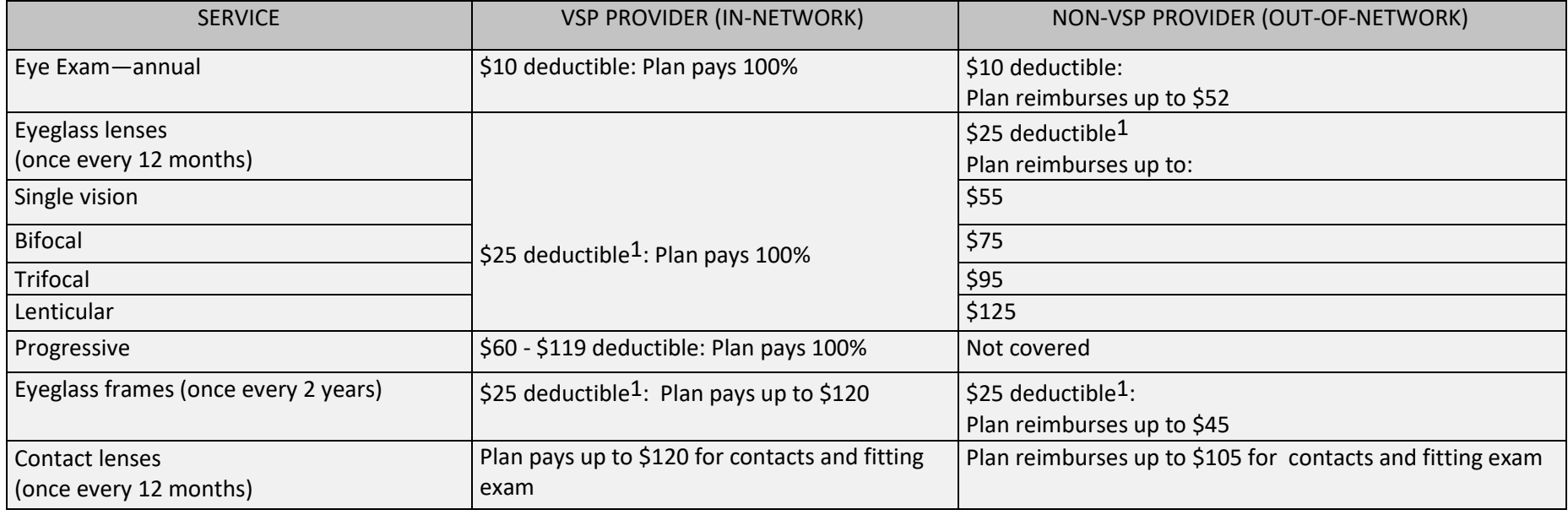

1 Deductible applies to a complete pair of glasses or frames, whichever you choose.

## 2020 Employees' Per-Pay Contributions for Vision Coverage

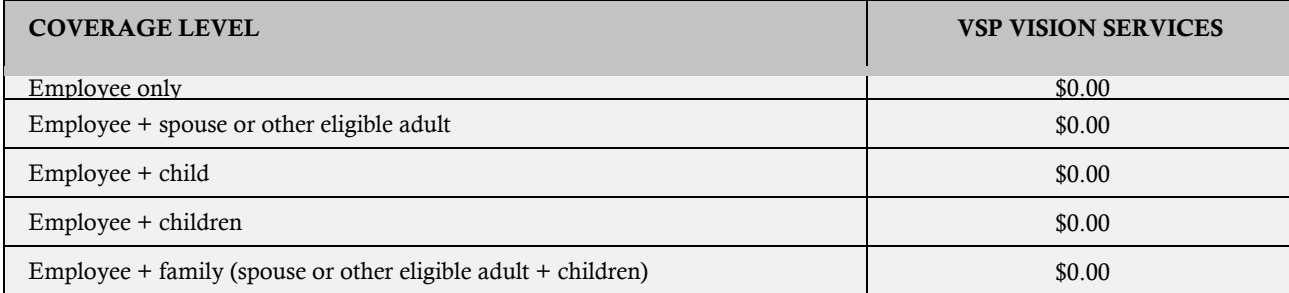

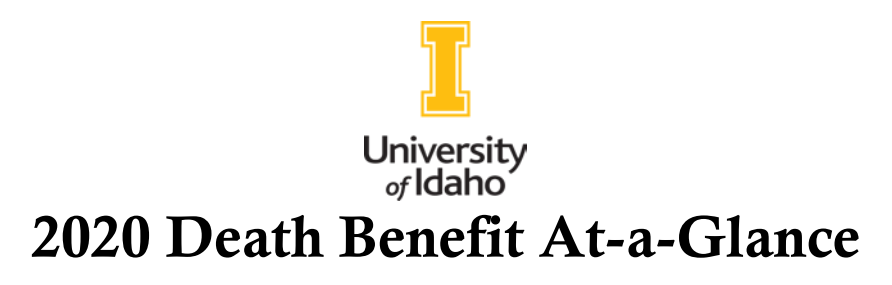

The University provides basic Life Insurance equal to one times your base annual salary, to a maximum benefit of \$500,000, at no cost to you.\* You may buy optional Life Insurance of up to four times your base annual salary, to a maximum benefit of \$1,000,000. You also may buy Life Insurance coverage for your spouse, in increments between \$10,000 and \$250,000, and eligible dependent children, for \$5,000, \$10,000 or \$25,000.

Per-paycheck contributions for optional dependent Life Insurance range from \$0.30 for \$5,000 of coverage to \$1.50 for \$25,000 of coverage.

### Tobacco-use and Life Insurance Rates

When you enroll for University benefits coverage, you'll be asked about your tobacco use. If you or your spouse uses tobacco of any kind, you'll pay higher rates for optional employee and spouse Life Insurance than non-tobacco users; however, if you or your spouse (or both if you are both tobacco users) complete a tobacco-cessation program during the year and remain tobacco free for 12 months, your rates will decrease the next year. For information on changing your tobacco-use status, emai[l benefits@uidaho.edu.](mailto:benefits@uidaho.edu)

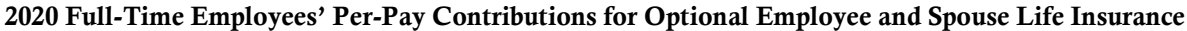

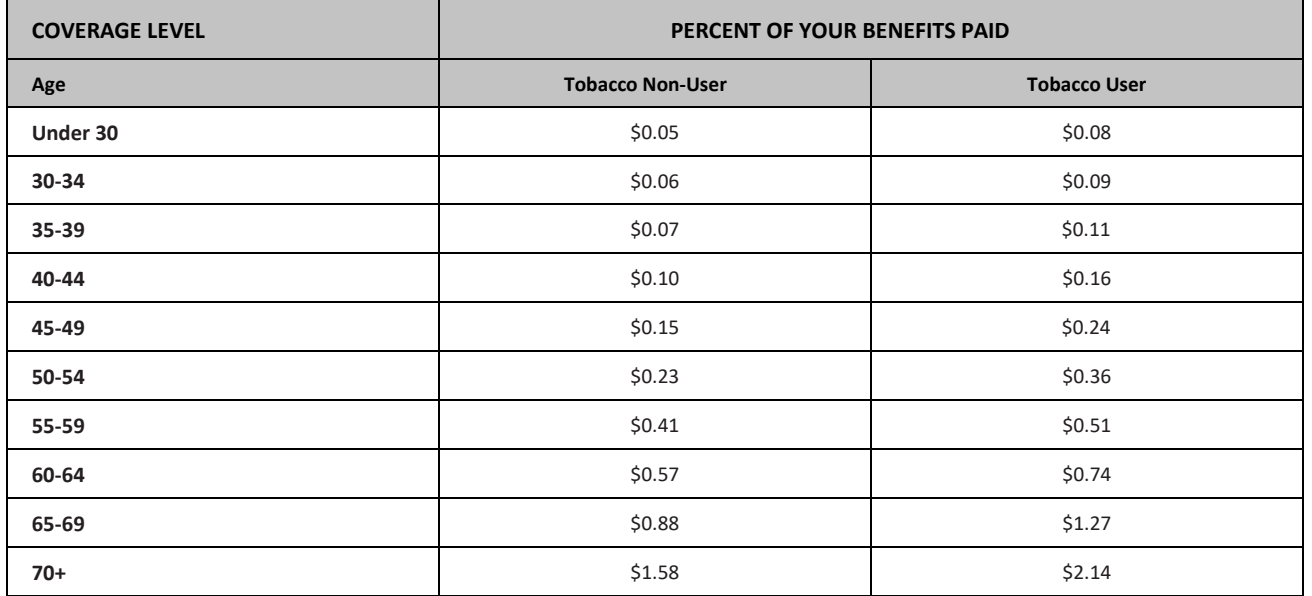

*\* Employees who are covered by an employer-provided benefit of more than \$50,000 must pay income taxes on the value of the excess benefits. The University is required to report this taxable income on your W-2 form.*

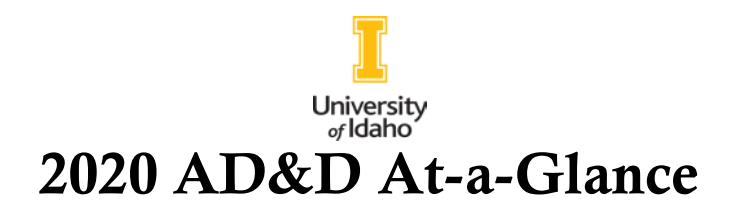

AD&D Insurance protects you and your family in case of death, loss of a limb or eyesight, and certain other conditions that result from an accident. If you die from a covered accident, AD&D pays a benefit in addition to your Life Insurance.

You may choose coverage for yourself and your family members. Employee coverage is available for one to five times your annual salary, to a maximum benefit of \$1,000,000. Coverage for family members pays a percentage of your benefits, as shown in the table below.

### AD&D Coverage and Benefit Paid Per Covered Family Member

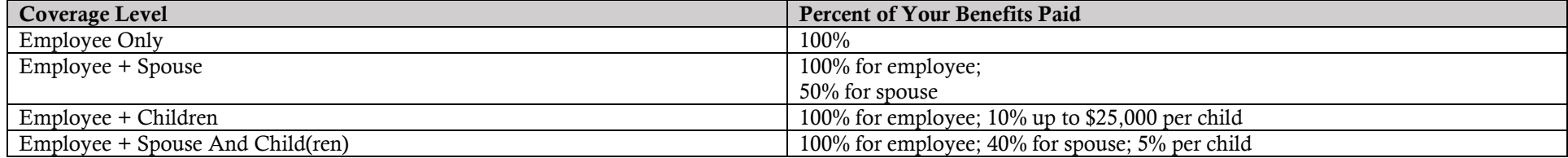

### 2020 Full-time Employees' Per Pay Contributions

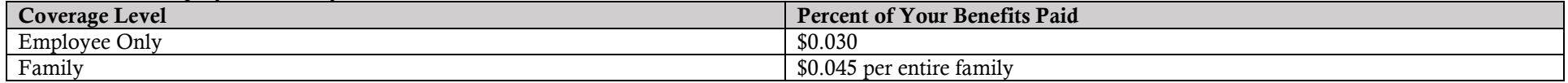

# 2020 Disability Insurance At-a-Glance

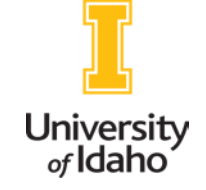

If you're injured or become ill and it's not work-related, disability insurance pays you part of your income while you're away from work.

## Short-term Disability

The University provides basic coverage at no cost to you: 50 percent of your income, up to \$500 a week. You may increase your coverage to 60% or 66.67%.

After you've been unable to work for 30 continuous days, Short-term Disability (STD) payments begin on day 31 (not including sick leave days). STD continues for up to six months from your last day worked. (See the example below.)

STD Waiting Period Example

- Youtake six weeks of medically necessary leave after the birth of your child.
- The first 30 days of medically necessary leave satisfy the STD waiting period.
- STD benefits begin after the waiting period, which is the latter of the 31st consecutive day of being "totally disabled" or when you no longer have any sick leave timeremaining.
- Youreceive STD benefits during the remaining 12 days of leave. If you are out of work beyond that period for parenting time, STD benefits won't continue becauseyou'remedicallyable towork.

*1 Example assumes no available accrued sick leave.*

## Long-term Disability

The University provides basic coverage at no cost to you; 50% of your income up to \$2,000 a month. You may increase your coverage to 60% or 66.67%.

After six months of STD benefit payments, Long-term Disability (LTD) benefit payments may begin. See the Plan Summary Documents for more information.

## 2020 Full-Time Employees' Per-Pay Contributions

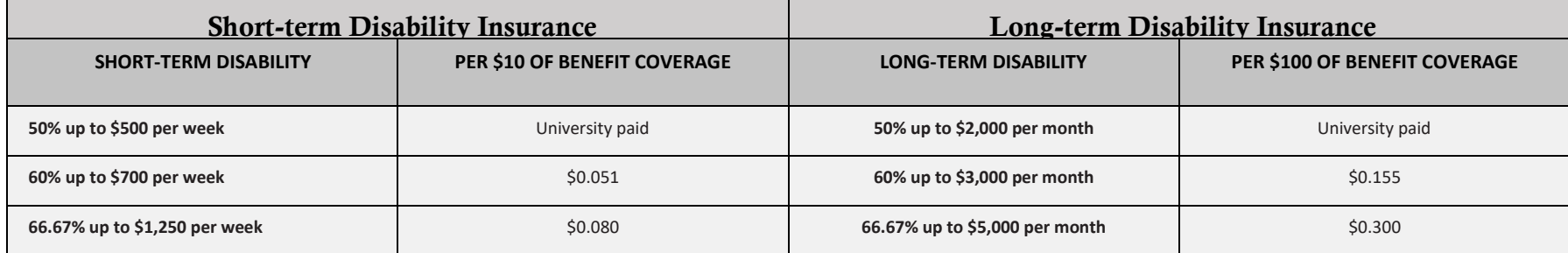

# **EMPLOYEE ASSISTANCE PROGAM**

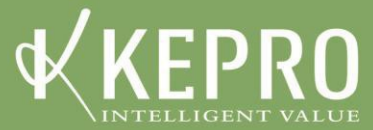

# University of Idaho - Summary of Services

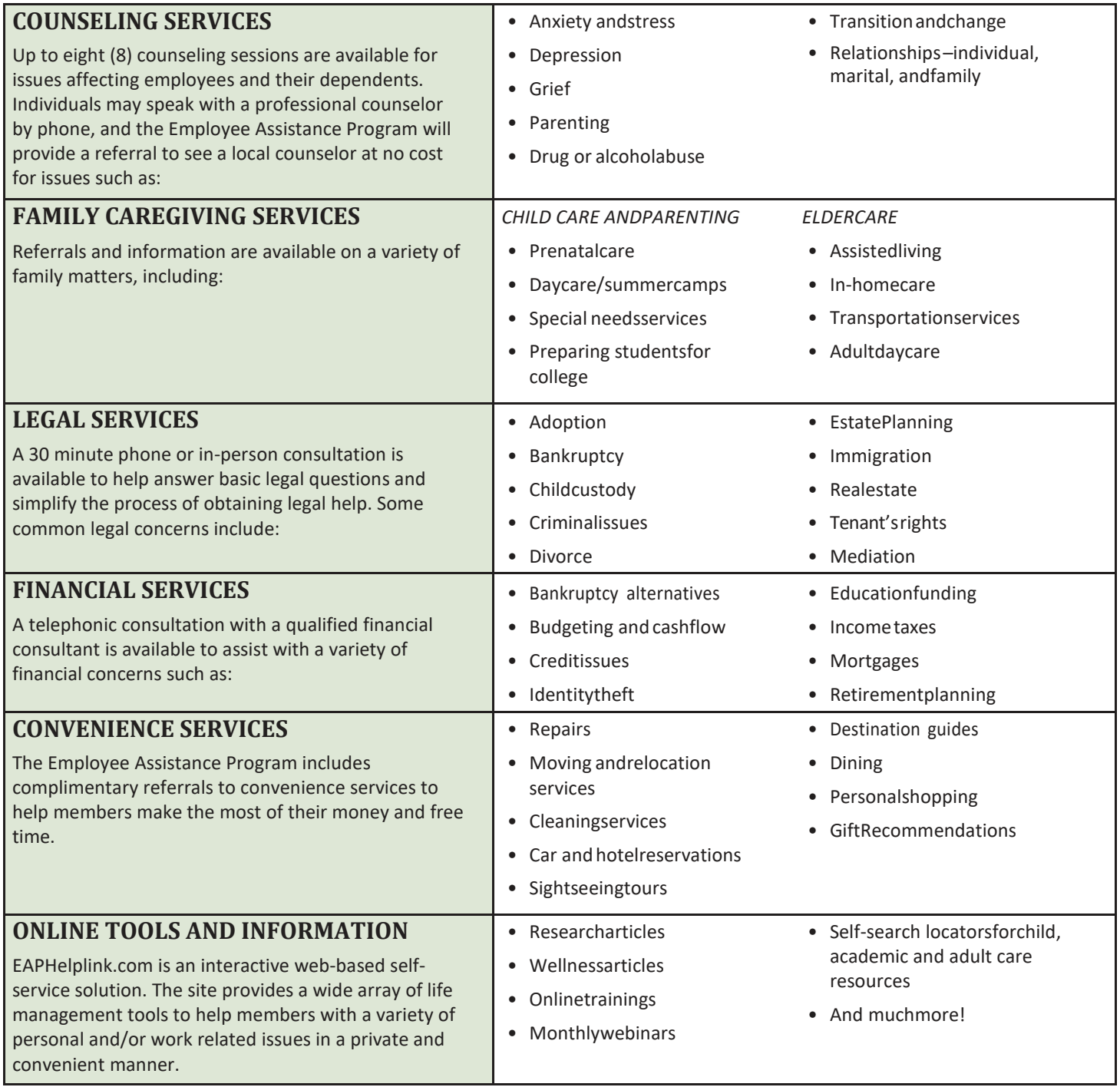

CONFIDENTIALITY: All discussions between you and your EAP professional are confidential. Information regarding your contact with the EAP cannot be released without your written consent, except by court order, imminent threat of harm to self or others, or in situations of abuse (such as child or elder abuse).

NO OUT-OF-POCKET COST: Your EAP is offered at no cost. Most concerns can be resolved directly with your EAP professional, but in the case that additional services are needed, your EAP professional will work with you to identify the most appropriate and affordable community resource to help meet your needs. Please note that referrals to services outside the EAP benefit may require out-of-pocketcost.

**For more information about your Employee Assistance Programplease contact us as listed below.** 

**Phone: 800-999-1077 Website[: www.EAPHelplink.com](http://www.eaphelplink.com/) Company Code: UI1**

# Retirement Plans

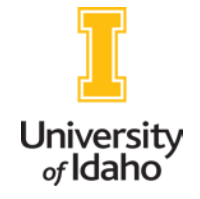

## Required Participation in Plans

University of Idaho employees participate in the following plans, based on eligibility. The University of Idaho policy on these retirement plans is located in the Faculty-Staff Handbook, Section 3730.

## The Idaho State Board of Education requires participation in the retirement plans as follows:

- Classified Employees are required to participate in the PublicEmployee Retirement System of Idaho (PERSI). This applies to Classified Staff and Temporary Hourly Employees working 20 hours/week for five or more consecutive months are eligible for PERSI benefits.
- Faculty and Non-Faculty Exempt Employees are required to participate in the Optional RetirementPlan(ORP).
- Faculty and Non-Faculty Exempt Employees that elected to remain with PERSI when the ORP was initially rolled out and New Employees that are already vested with PERSI (either from a previous position with the University or from a prior employer) can choose to continue contributing the PERSI.

## **PERSI**

- A defined benefit plan governed by the PERSI plandocument.
- Employee contributions: 7.16 percent
- Universitycontributions:11.94 percent
- Employees are vested after 5 years (60months)

## **ORP**

- A defined contribution plan administered by Teachers Insurance Annuity Association (TIAA) and Variable Annuity LifeInsuranceCorporation(VALIC-AIG)
- Employee must choose a planadministrator, TIAA orVALIC-AIG
- Employee contributions: 6.97 percent
- Universitycontributions:9.255 percent
- Employees are immediately vesteduponenrollment
- Both administrators (TIAA & VALIC-AIG) offer diverse investment options for eligibleemployees.
- Membership is portable with any other higher education institution offering retirement plans through TIAA orVALIC-AIG.
- Eligibility requirements and benefits are governed by the ORP plan documents that can be found on the Idaho State Board of Education Finance and Administration website.

## Supplemental Retirement

Supplemental tax sheltered retirement plans are available to benefit-eligible employees. Contributions are not matched by the University, but they are deducted before income taxes and deposited each pay period with the provider or providers chosen by the employee. Changes to contribution amounts can be made at any time by completing and submitting a new salary reduction form. The form is available on the benefits website at [www.uidaho.edu/human-resources/benefits/forms .](http://www.uidaho.edu/human-resources/benefits/forms)

## **SICK AND ANNUAL LEAVE CHART**

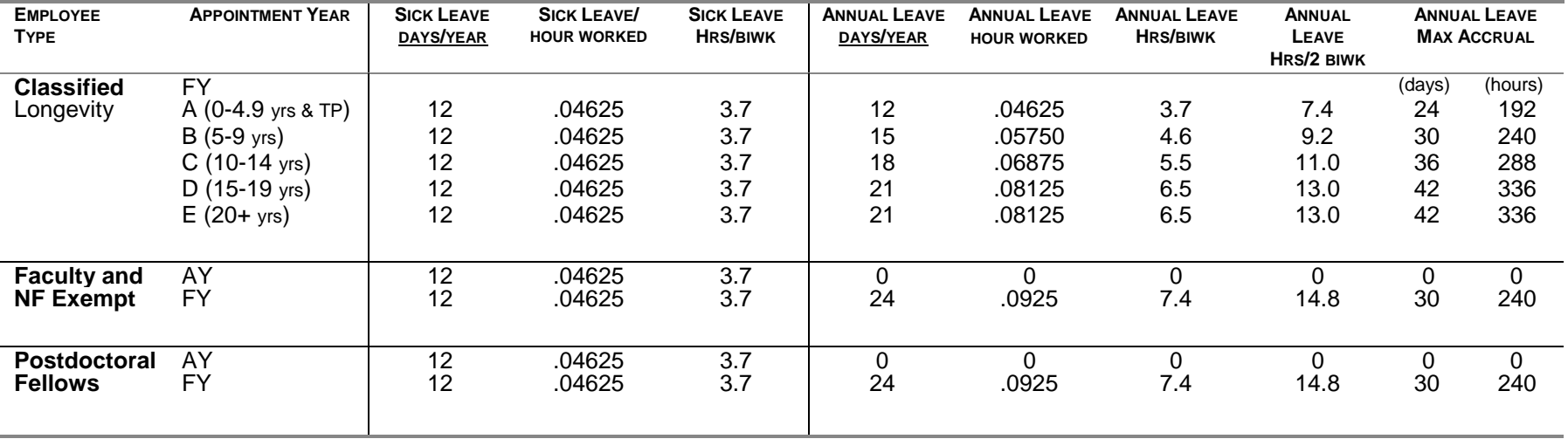

(EFFECTIVE JANUARY 27, 2008)

Leave accumulation for half time but less than full time service is accrued proportionally. Leave time printed on stub is two weeks behind.

Teaching Assistants (TA) and Research Assistants (RA) [previously Instructional Assistants (IA) and Grad Assistants (GA)] do not accrue any sort of leave.

Credited State Service (CSS) and sick/annual leave are to accrue on:

- 1. all hours worked("worked" being defined as being in actual performanceof job duties)
- 2. while on"approvedleave"
	- if a classified employee works 48 hours in one week, the CSS and sick/annual leave will accrue for those 48 hours, regardless of whether the employee receives overtime payor compensatorytime
	- if a classified employee works 32 hours in one week and takes 8 hours of sick or annual leave, CSS and sick/annual leave will accrue for 40hours
	- if an employee works 32 hours in one week and takes 8 hours of comp time, CSS and sick/annual leave will accrue for 32 hours

The system will accrue CSS and sick/annual leave during the actual work period, employees will notice that no CSS or sick/annual leave will accrue for the period of time when they are reducing their compensatory time balances ("taking comp time").